# **Eiffel Testing Framework (ETF): Automated Regression & Acceptance Testing**

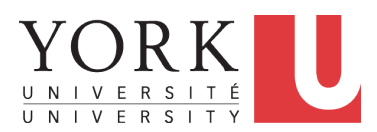

#### EECS3311 A & E: Software Design Fall 2020

CHEN-WEI W[ANG](http://www.eecs.yorku.ca/~jackie)

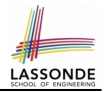

<span id="page-1-0"></span>Upon completing this lecture, you are expected to understand:

- **1.** *User Interface*: Concrete vs. *Abstract*
- **2.** *Use Case*: Interleaving Model, Events & *(Abstract) States*
- **3.** *Acceptance Tests* vs. Unit Tests
- **4.** *Regression Tests*

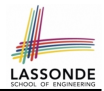

#### <span id="page-2-0"></span>All technical details of ETF are discussed in this tutorial series:

[https://www.youtube.com/playlist?list=PL5dxAmCmjv\\_](https://www.youtube.com/playlist?list=PL5dxAmCmjv_5unIgLB9XiLwBey105y3kI) [5unIgLB9XiLwBey105y3kI](https://www.youtube.com/playlist?list=PL5dxAmCmjv_5unIgLB9XiLwBey105y3kI)

# <span id="page-3-0"></span>**Take-Home Message**

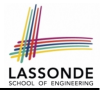

- Your remaining assignments are related to ETF: Lab3 & Project.
- You are no longer just given **partially** implemented classes:
	- Design decisions have already been made for you.
	- $\circ$  You are just to fill in the blanks ( $to$ -do's).
- ETF is in Eiffel, but try to see beyond what it allows you do:
	- **1.** Design *your own classes and routines*.
	- **2.** Practice *design principles*: e.g., DbC, modularity, information hiding, single-choice, cohesion.
	- **3.** Practice *design patterns*:

e.g., iterator, singleton.

**4.** Practice *acceptance* testing and *regression* testing.

# <span id="page-4-0"></span>**Bank ATM: Concrete User Interfaces**

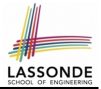

#### An ATM app has many **concrete** (implemented, functioning) UIs.

#### PHYSICAL INTERFACE MOBILE INTERFACE

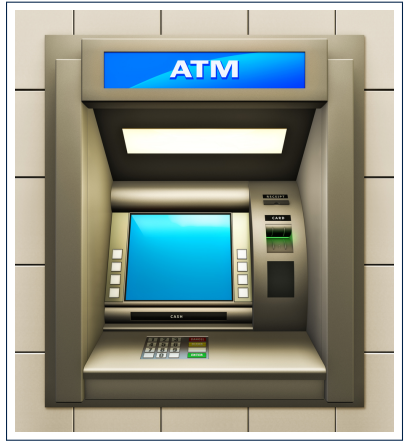

#### ூ ⋿ eDeposit Step 1 of 2: Cheque Details  $\bullet$ For important terms and conditions, select the "i" information button at the top of the page. **TAKE FRONT PHOTO TAKE BACK PHOTO** Amount  $$0.00$ Deposit To Select...

# <span id="page-5-0"></span>**UI, Model, TDD**

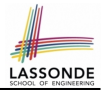

#### ● *Separation of Concerns*

- The (**Concrete**) User Interface Users typically interact with your application via some GUI. e.g., web app, mobile app, or desktop app
- The *Model* (Business Logic) Develop an application via classes and features. e.g., a bank storing, processing, retrieving accounts & transactions
- *Test Driven Development* (*TDD*) In practice:
	- The model should be *independent* of the UI or View.
	- Do **not** wait to test the *model* when the **concrete** UI is built.
	- $\Rightarrow$  Test your software as if it was a real app

*way before* dedicating to the design of an actual GUI.

⇒ Use an *abstract* UI (e.g., a cmd-line UI) for this purpose.

# <span id="page-6-0"></span>**Prototyping System with Abstract UI**

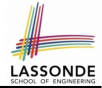

- For you to quickly *prototype* a working system, you do not need to spend time on developing a elaborate, full-fledged GUI.
- The *Eiffel Testing Framework* (*ETF*) allows you to:
	- Generate a starter project from the specification of an *abstract UI*.
	- Focus on developing the business *model* .
	- Test your business model as if it were a real app.
- **Q**. What is an *abstract UI*?

**Events** *abstracting* observable interactions with the concrete GUI (e.g., button clicks, text entering).

● **Q**. Events vs. Features (attributes & routines)?

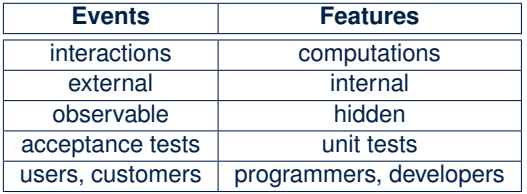

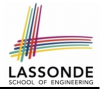

<span id="page-7-0"></span>*Abstract UI* is the list of **events** *abstracting* observable interactions with the concrete GUI (e.g., button clicks, text entering).

```
system bank
new(id: STRING)
  -- create a new bank account for "id"
deposit(id: STRING; amount: INTEGER)
  -- deposit "amount" into the account of "id"
withdraw(id: STRING; amount: INTEGER)
  -- withdraw "amount" from the account of "id"
transfer(id1: STRING; id2: STRING; amount: INTEGER)
  -- transfer "amount" from "id1" to "id2"
```
# <span id="page-8-0"></span>**Bank ATM: Abstract States**

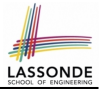

*Abstract State* is a representation of the system:

- **Including** relevant details of functionalities under **testing**
- *Excluding* other irrelevant details
	- e.g., An *abstract state* may show each account's owner:

{alan, mark, tom}

e.g., An *abstract state* may also show each account's balance:

{alan: 200, mark: 300, tom: 700}

e.g., An *abstract state* may show account's transactions:

```
Account Owner: alan
  List of transactions:
    + deposit (Oct 15): $100
    - withdraw (Oct 18): $50
Account Owner: mark
  List of transactions:
```
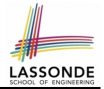

<span id="page-9-0"></span>An *acceptance test* is a *use case* of the system under test, characterized by sequential occurrences of *abstract events*. For example:

```
new("alan")
new("mark")
deposit("alan", 200)
deposit("mark", 100)
transfer("alan", "mark", 50)
```
<span id="page-10-0"></span>Output from running an *acceptance test* is a sequence interleaving *abstract states* and *abstract events*:

$$
S_0 \!\!\!\!\! \to \!\! e_1 \!\!\!\!\! \to \!\! S_1 \!\!\!\!\! \to \!\! e_2 \!\!\!\!\! \to \!\! S_2 \!\!\!\!\! \to \!\ldots
$$

where:

- *S*<sup>0</sup> is the *initial state*.
- $\circ$  *S<sub>i</sub>* is the *pre-state* of event  $e_{i+1}$  [  $i \ge 0$  ] e.g.,  $S_0$  is the pre-state of  $e_1$ ,  $S_1$  is the pre-state of  $e_2$
- *S<sup>i</sup>* is the *post-state* of event *e<sup>i</sup>*  $[i \ge 1]$ e.g.,  $S_1$  is the post-state of  $e_1$ ,  $S_2$  is the post-state of  $e_2$

# <span id="page-11-0"></span>**Bank ATM: Outputs of Acceptance Tests (2)**

Consider an example acceptance test output:

```
{}
\rightarrownew("alan")
  {alan: 0}
->new("mark")
 {alan: 0, mark: 0}
->deposit("alan", 200)
 {alan: 200, mark: 0}
->deposit("mark", 100)
 {alan: 200, mark: 100}
->transfer("alan", "mark", 50)
  {alan: 150, mark: 150}
```
- *Initial State*? {}
- What role does the state  $\{$  alan: 200, mark: 0 $\}$  play?
	- *Post-State* of deposit("alan", 200)
	- *Pre-State* of deposit("mark", 100)

# <span id="page-12-0"></span>**Bank ATM: Acceptance Tests vs. Unit Tests**

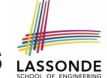

#### **Q**. Difference between an *acceptance test* and a *unit test*?

```
{}
\rightarrownew("alan")
  {alan: 0}
->deposit("alan", 200)
  {alan: 200}
```

```
test: BOOLEAN
 local acc: ACCOUNT
 do create acc.make("alan")
    acc.add(200)
    Result := acc.balance = 200end
```
### **A.**

- Writing a *unit test* requires knowledge about the *programming language* and details of *implementation*.
	- ⇒ Written and run by developers
- Writing an *acceptance test* only requires familiarity with the *abstract UI* and *abstract state*.
	- $\Rightarrow$  Written and run by customers [ for communication ]
	- $\Rightarrow$  Written and run by developers [ for testing ]

# <span id="page-13-0"></span>**ETF in a Nutshell**

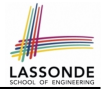

- **Eiffel Testing Framework** (**ETF**) facilitates engineers to write and execute *input-output-based acceptance tests*.
	- *Inputs* are specified as traces of events (or sequences).
	- The **abstract UI** of the system under development (SUD) is defined by declaring the list of input events that might occur.
	- *Outputs* are interleaved states and events logged to the terminal, and their formats may be customized.
- An *executable* ETF project tailored for the SUD can already be generated, using these *event declarations* (specified in a plain text file), with a default *business model* .
	- Once the *business model* is implemented, there is a small number of steps to follow for developers to connect it to the generated ETF.
	- Once connected, developers may **re-run** all *acceptance tests* and observe if the expected state effects occur.

# <span id="page-14-0"></span>**Workflow: Develop-Connect-Test**

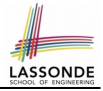

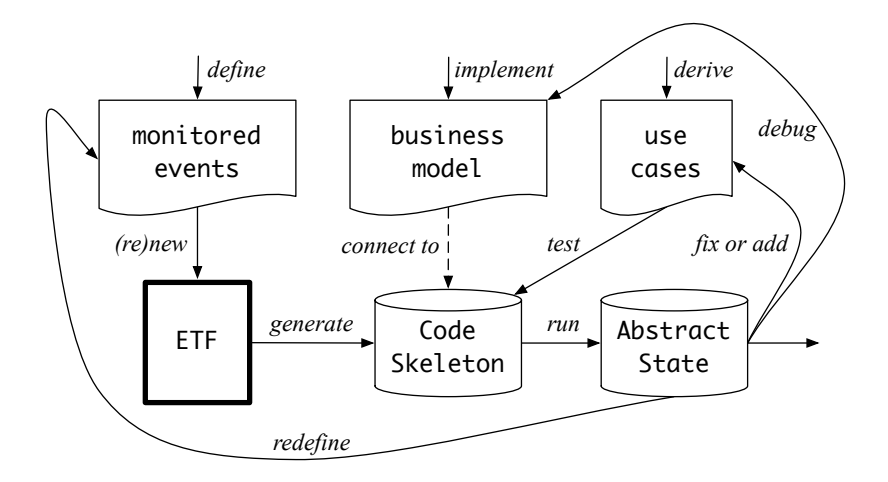

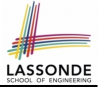

# <span id="page-15-0"></span>**ETF: Abstract UI and Acceptance Test**

#### **Input Grammar**

system bank type NAME = STRING

new(name1: NAME) -- create a new bank account for "id"

deposi (name1: NAME; amount: VALUE) -- deposit "amount" into the account of "id"

withdraw (name1: NAME; amount: VALUE) -- withdraw "amount" from the account of "id"

transter(name1: NAME; name2: NAME; amount: VALUE) -- transfer "amount" from "id1" to "id2"

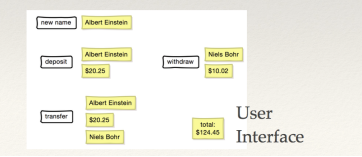

%bank -b at1.txt init ->new("Steve") name: Steve, balance: 0.00  $\rightarrow$ new("Bill") name: Bill, balance: 0.00 name: Steve, balance: 0.00 ->deposit("Steve",520) name: Bill, balance: 0.00 name: Steve, balance: 520.00  $\rightarrow$ new("Pam") name: Bill, balance: 0.00 name: Pam, balance: 0.00 name: Steve, balance: 520.00 ->deposit("Bill",100) name: Bill, balance: 100.00 name: Pam, balance: 0.00 name: Steve, balance: 520.00 ->withdraw("Steve",20) name: Bill, balance: 100.00 name: Pam. balance: 0.00 name: Steve, balance: 500.00

### <span id="page-16-0"></span>**ETF: Generating a New Project**

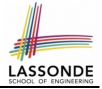

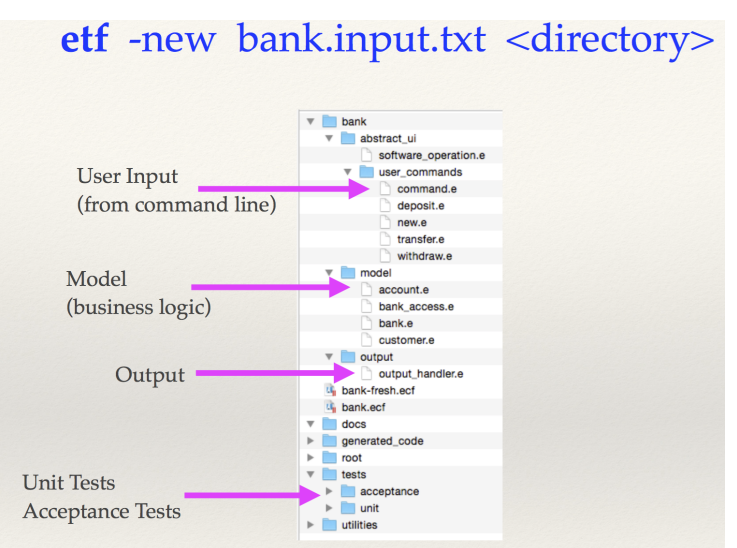

# <span id="page-17-0"></span>**ETF: Architecture**

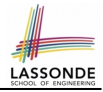

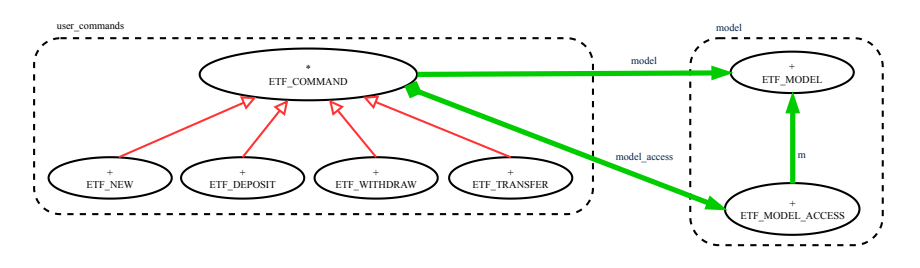

- Classes in the model cluster are hidden from the users.
- All commands reference to the same model (bank) instance.
- When a user's request is made:
	- A *command object* of the corresponding type is created, which invokes relevant feature(s) in the  $model$  cluster.
	- Updates to the model are published to the output handler.

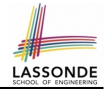

# <span id="page-18-0"></span>**ETF: Implementing an Abstract Command**

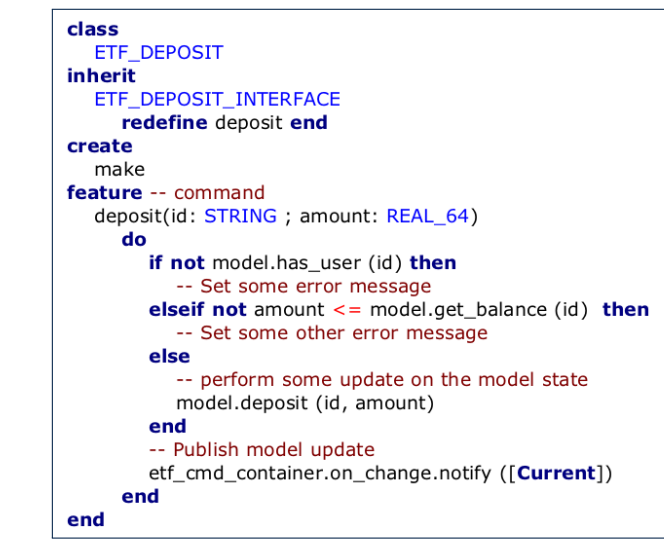

# <span id="page-19-0"></span>**Beyond this lecture**

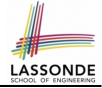

### The *singleton* pattern is instantiated in the ETF framework:

- ETF MODEL (*shared data*)
- ETF MODEL ACCESS (*exclusive once access*)

● ETF COMMAND and its effective descendants:

```
deferred class
 ETF_COMMAND
feature -- Attributes
 model: ETF_MODEL
feature {NONE}
 make(\ldots)local
    ma: ETF_MODEL_ACCESS
   do
     . . .
    model := ma.mend
end
                              class
                               ETF_DEPOSIT
                              inherit
                               ETF_DEPOSIT_INTERFACE
                                -- which inherits ETF_COMMAND
                              feature -- command
                               deposit(. . .)
                                 do
                                   . . .
                                   model.some_routine (. . .)
                                   . . .
                                 end
                              end
```
# **Index (1)**

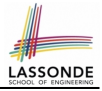

- <span id="page-20-0"></span>**[Learning Objectives](#page-1-0)**
- **[Required Tutorial](#page-2-0)**
- **[Take-Home Message](#page-3-0)**
- **[Bank ATM: Concrete User Interfaces](#page-4-0)**
- **[UI, Model, TDD](#page-5-0)**
- **[Prototyping System with Abstract UI](#page-6-0)**
- **[Bank ATM: Abstract UI](#page-7-0)**
- **[Bank ATM: Abstract States](#page-8-0)**
- **[Bank ATM: Inputs of Acceptance Tests](#page-9-0)**
- **[Bank ATM: Outputs of Acceptance Tests \(1\)](#page-10-0)**
- **[Bank ATM: Outputs of Acceptance Tests \(2\)](#page-11-0)**
- **[21 of 21](#page-20-0)**

# **Index (2)**

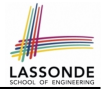

**[Bank ATM: Acceptance Tests vs. Unit Tests](#page-12-0)**

- **[ETF in a Nutshell](#page-13-0)**
- **[Workflow: Develop-Connect-Test](#page-14-0)**
- **[ETF: Abstract UI and Acceptance Test](#page-15-0)**
- **[ETF: Generating a New Project](#page-16-0)**
- **[ETF: Architecture](#page-17-0)**
- **[ETF: Implementing an Abstract Command](#page-18-0)**
- **[Beyond this lecture](#page-19-0)**